Enregistrez votre produit et obtenez de l'assistance sur le site

### www.philips.com/welcome

AS141

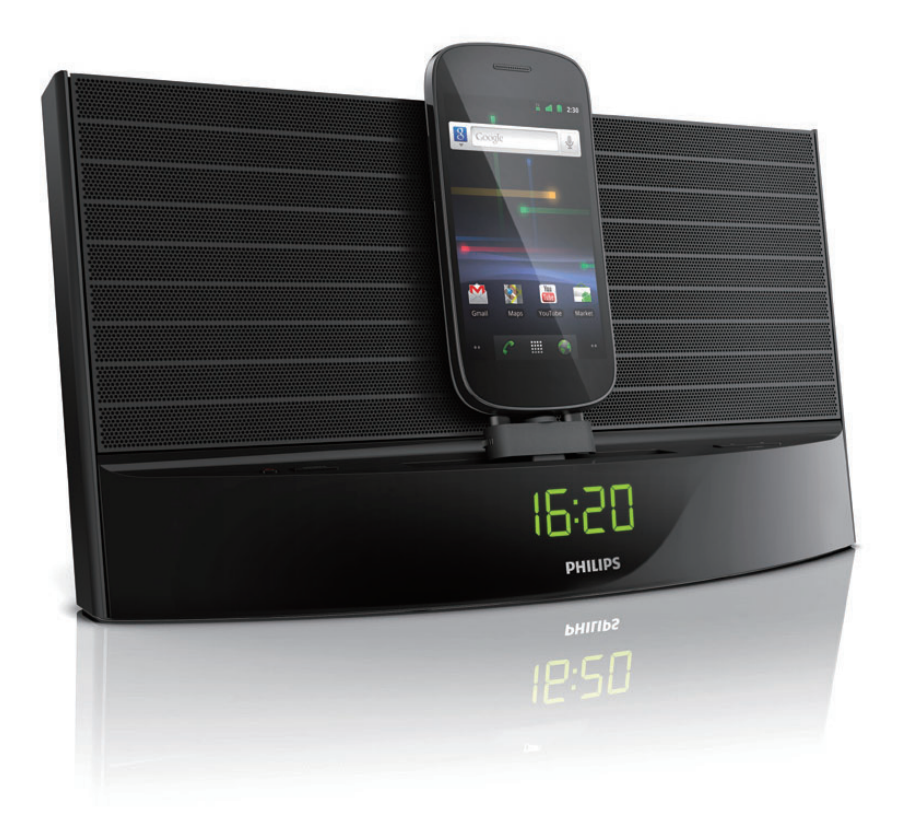

# Mode d'emploi

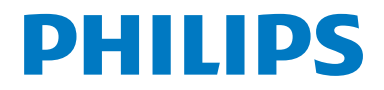

### Table des matières

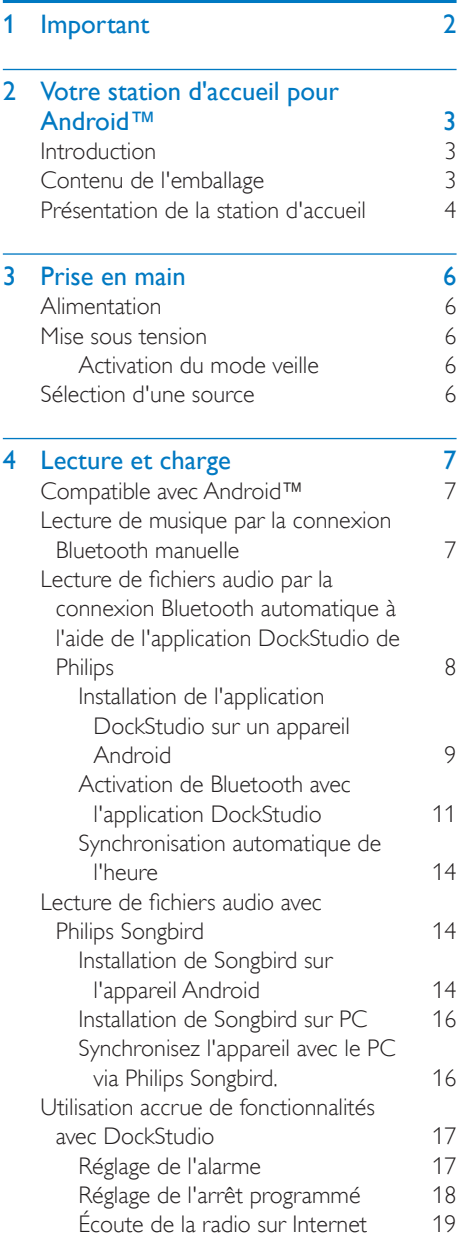

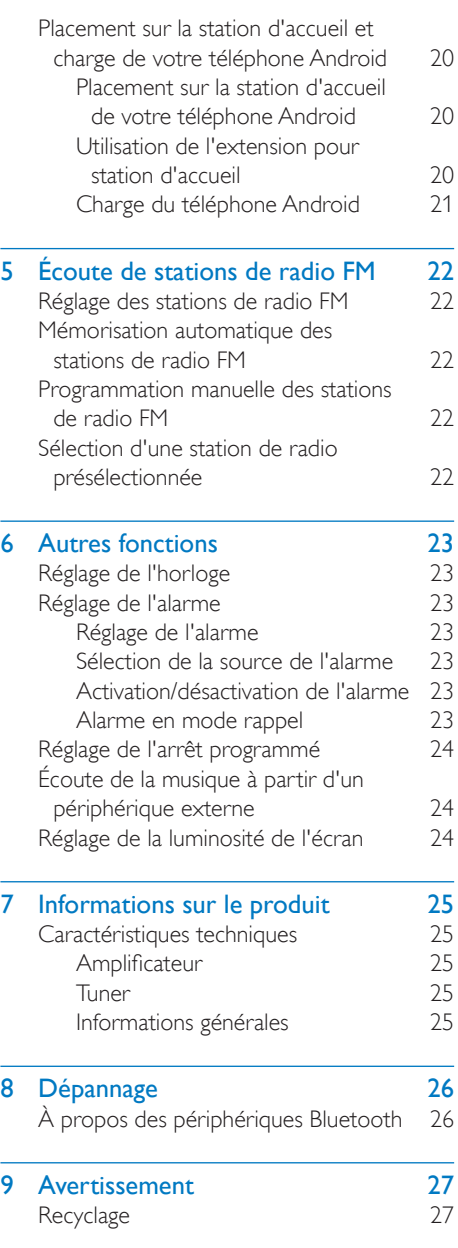

## <span id="page-2-0"></span>**Important**

- Lisez attentivement ces consignes.
- Tenez compte de tous les avertissements.
- Respectez toutes les consignes.
- N'obstruez pas les orifices de ventilation. Installez l'appareil conformément aux consignes du fabricant.
- N'installez pas l'appareil à proximité de sources de chaleur telles que des radiateurs, registres de chaleur, poêles ou autres appareils (amplificateurs par exemple) produisant de la chaleur.
- Évitez de marcher sur le cordon d'alimentation ou de le pincer, notamment au niveau des fiches, des prises de courant et de son point de sortie sur l'unité.
- Utilisez uniquement les pièces de fixation/ accessoires spécifié(e)s par le fabricant.
- Débranchez cette unité en cas d'orage ou pendant les longues périodes d'inutilisation.
- Confiez toutes les tâches de maintenance à un personnel qualifié. Des travaux de maintenance sont nécessaires en cas d'endommagement de l'unité : par exemple, endommagement du cordon d'alimentation ou de la fiche, déversement de liquide ou chute d'objets à l'intérieur de l'unité, exposition de l'unité à la pluie ou à l'humidité, dysfonctionnement ou chute de l'unité.
- Cette unité ne doit pas être exposée à des fuites ou éclaboussures.
- Ne placez pas d'objets susceptibles d'endommager votre unité à proximité de celle-ci (par exemple, objets remplis de liquide ou bougies allumées).
- Si la fiche de l'adaptateur plug-in Direct est utilisée comme dispositif de découplage, elle doit rester facilement accessible.

### <span id="page-3-0"></span>2 Votre station d'accueil pour Android™

Félicitations pour votre achat et bienvenue dans le monde de Philips ! Pour profiter pleinement de l'assistance offerte par Philips, enregistrez votre produit à l'adresse suivante : www.philips. com/welcome.

#### **Introduction**

Avec cette station d'accueil, vous pouvez :

- écouter la musique de votre appareil Android ;
- charger votre téléphone par le connecteur micro USB ;
- écouter la radio FM ;
- vous réveiller au son du buzzer, de la radio ou de la musique de votre appareil ; et
- profiter de diverses fonctionnalités offertes par DockStudio de Philips et Philips Songbird.

### Contenu de l'emballage

Vérifiez et identifiez les différentes pièces contenues dans l'emballage :

- Unité principale
- Adaptateur secteur
- Extension pour station d'accueil
- 1 câble MP3 link
- Guide de démarrage rapide
- Fiche de sécurité

#### <span id="page-4-0"></span>Présentation de la station d'accueil

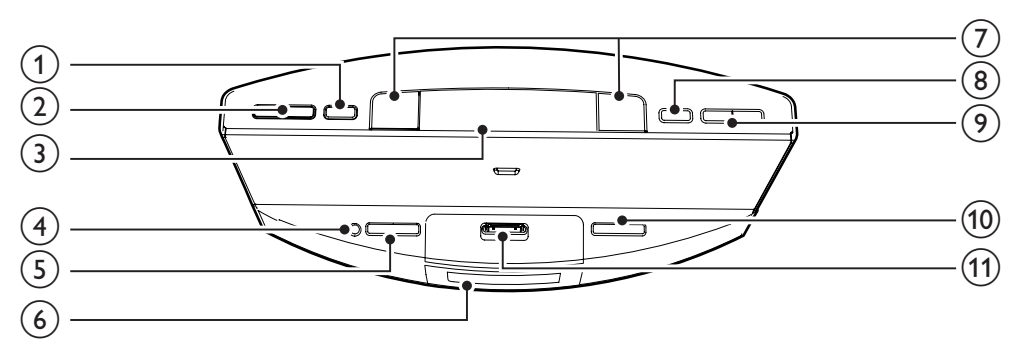

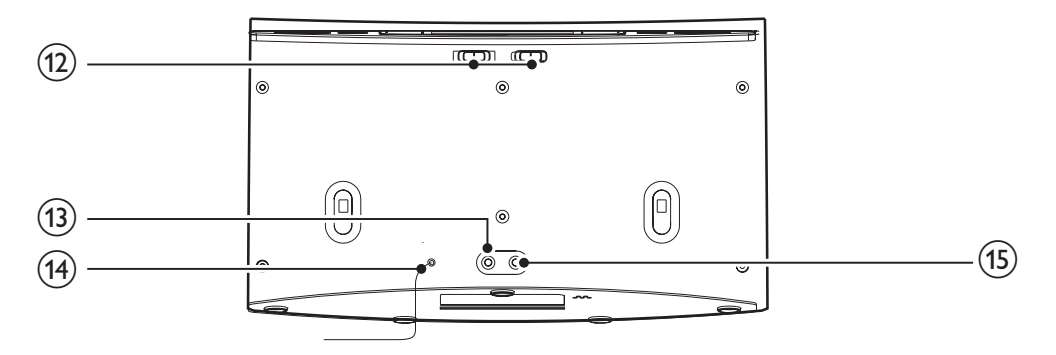

#### a SET TIME/PROG

- Permet de régler l'horloge.
- Permet de programmer des stations de radio FM.

#### $(2)$  PRESET  $\triangle$  /  $\nabla$

- Permet de choisir une présélection radio.
- Permet de régler l'heure et les minutes.

- (3) SNOOZE/BRIGHTNESS Permet de répéter l'alarme.
	- Permet de régler la luminosité de l'écran.

#### d

• Permet d'allumer ou d'éteindre la station d'accueil.

• Permet de basculer la station en mode veille.

#### (5) SOURCE

Permet de sélectionner une source : tuner FM, périphérique Bluetooth ou MP3 Link.

#### (6) Afficheur

• Permet d'afficher les informations actuelles.

#### $(7)$  AL1/AL2

- Permet de régler l'alarme.
- Permet d'afficher les paramètres de l'alarme.
- Permet d'activer ou de désactiver l'alarme.

#### $(8)$  SLEEP

• Permet de régler l'arrêt programmé.

 $\circledcirc$  TUNING  $\cdot$  |44 /  $\blacktriangleright$   $\blacktriangleright$  |

- Permet de sélectionner des stations de radio FM.
- Permet de régler les minutes.
- $(10)$  VOLUME +/-
	- Permet de régler le volume.
- (11) Station d'accueil pour téléphone Android
	- Permet de connecter votre téléphone Android.
- (12) AL1/AL2 RADIO BUZZ DOCK
	- Permet de sélectionner la source d'alarme pour Alarme 1 ou Alarme 2.
- $(13)$  MP3 LINK
	- Permet de connecter un appareil audio externe.
- (14) FM ANTENNA
	- Permet d'améliorer la réception FM.
- $(15)$  DC IN
	- Alimentation.

### <span id="page-6-0"></span>3 Prise en main

Les instructions fournies dans ce chapitre doivent être suivies dans l'ordre énoncé.

#### Alimentation

#### Attention

- Risque d'endommagement du produit ! Vérifiez que la tension d'alimentation correspond à la valeur de tension imprimée sous ou au dos de l'appareil.
- Risque d'électrocution ! Lorsque vous débranchez l'adaptateur secteur, tirez sur la fiche électrique, jamais sur le cordon.

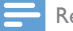

Remarque

• La plaque signalétique est située sous la station d'accueil.

Branchez l'adaptateur secteur sur :

- la prise DC IN de la station d'accueil.
- la prise secteur.

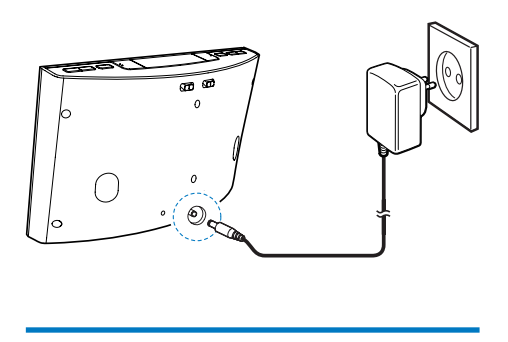

#### Mise sous tension

Appuyez sur le bouton  $\theta$ .

» La station d'accueil se règle automatiquement sur la dernière source sélectionnée.

#### Activation du mode veille

Appuyez à nouveau sur  $\Phi$  pour activer le mode veille de la station d'accueil.

» [OFF] s'affiche, suivi de l'horloge (si elle a été réglée).

#### Sélection d'une source

Appuyez sur SOURCE à plusieurs reprises pour sélectionner une source : Bluetooth, Tuner FM ou MP3 LINK.

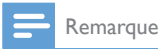

• Lorsqu'un téléphone Android se trouve sur la station d'accueil, le système bascule automatiquement en mode Bluetooth.

## <span id="page-7-0"></span>4 Lecture et charge

Avec cette station d'accueil, vous pouvez écouter de la musique de deux façons :

- par la connexion Bluetooth manuelle ;
- par la connexion Bluetooth automatique à l'aide de l'application DockStudio de Philips.

#### Compatible avec Android™

Pour que vous puissiez profiter pleinement de votre station d'accueil, votre téléphone Android doit satisfaire aux exigences suivantes :

- système d'exploitation Android (version 2.1 ou supérieure) ;
- logiciel Bluetooth (version 2.1 ou supérieure) ; et
- connecteur micro USB.

Si vous possédez d'autres appareils dotés d'un connecteur micro USB et de la fonction Bluetooth, vous pouvez toujours utiliser la station d'accueil pour effectuer les tâches suivantes :

- pour charger votre appareil par le connecteur USB ;
- écouter la musique via Bluetooth.

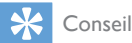

• Pour plus d'informations, visitez le site Web www. philips.com/flexidock.

#### Lecture de musique par la connexion Bluetooth manuelle

La station d'accueil utilise la technologie sans fil Bluetooth pour diffuser la musique de votre périphérique portable sur la station.

#### Remarque

- Avant de connecter un périphérique Bluetooth à cette station d'accueil, familiarisez-vous avec les fonctionnalités Bluetooth de l'appareil.
- Éloignez cette station d'accueil d'autres appareils électroniques pouvant causer des interférences.
- **1** Sur votre station d'accueil, appuyez sur  $\phi$ pour activer la fonction Bluetooth.
	- $\rightarrow$  Le voyant Bluetooth  $*$  clignote sur l'afficheur.
- 2 Activez la fonction Bluetooth sur votre périphérique portable.
	- Les appareils de différents types peuvent avoir différentes façons d'activer Bluetooth.

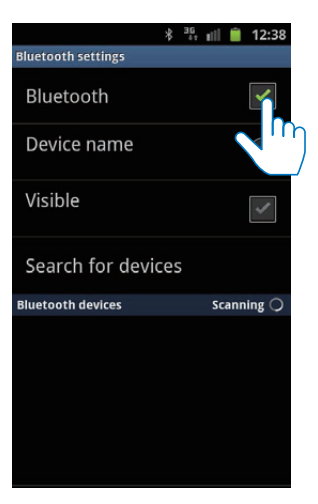

<span id="page-8-0"></span>3 Recherchez les périphériques Bluetooth qui peuvent se coupler avec votre périphérique portable.

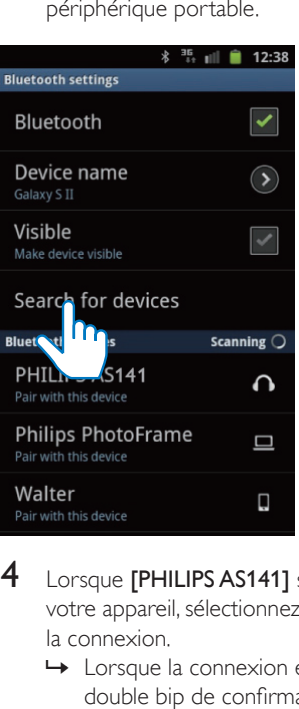

- 4 Lorsque **[PHILIPS AS141]** s'affiche sur votre appareil, sélectionnez-le pour établir la connexion.
	- » Lorsque la connexion est établie, un double bip de confirmation se fait entendre et une icône Bluetooth différente peut apparaître en haut de l'écran.

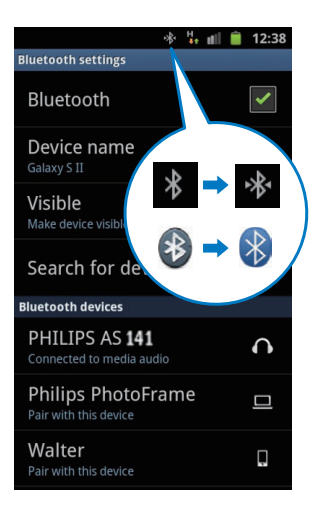

 $5$  Lancez la lecture de musique à l'aide du lecteur multimédia de votre périphérique portable.

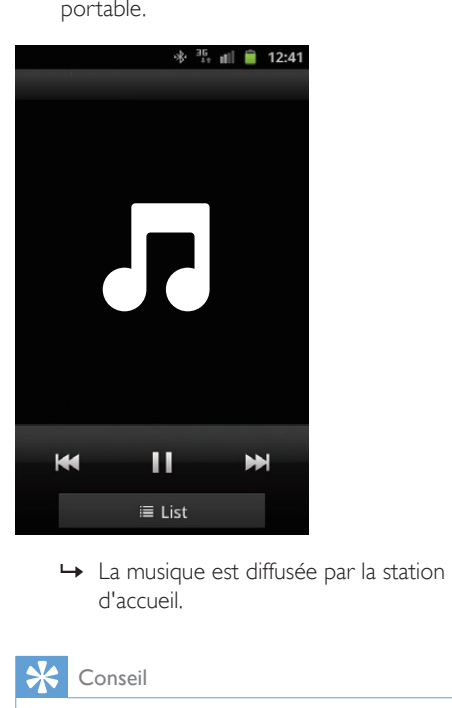

d'accueil.

#### Conseil

- La portée efficace entre la station d'accueil et l'appareil connecté est d'environ 10 mètres.
- Tout obstacle entre la station d'accueil et l'appareil peut réduire la portée.

Lecture de fichiers audio par la connexion Bluetooth automatique à l'aide de l'application DockStudio de **Philips** 

L'application DockStudio de Philips ajoute de nouvelles fonctionnalités à votre station d'accueil, comme la connexion Bluetooth automatique, le lecteur audio Songbird, la radio Internet et un réveil multifonction. Pour apprécier davantage de fonctionnalités, <span id="page-9-0"></span>nous vous recommandons de télécharger et d'installer l'application gratuite.

#### Installation de l'application DockStudio sur un appareil Android

Vous disposez de deux méthodes pour installer l'application DockStudio de Philips sur votre appareil Android.

#### **Installation de l'application DockStudio au moyen du QR Code**

- Remarque
- Assurez-vous que votre appareil Android est connecté à Internet.
- Assurez-vous que votre appareil est doté d'un scanner de code-barres tel que « QR Droid ». Dans le cas contraire, téléchargez-en un à partir d'Android Market.
- 1 Utilisez le scanner de code-barres pour numériser le QR Code situé sur l'emballage ou sur le guide de mise en route fourni.

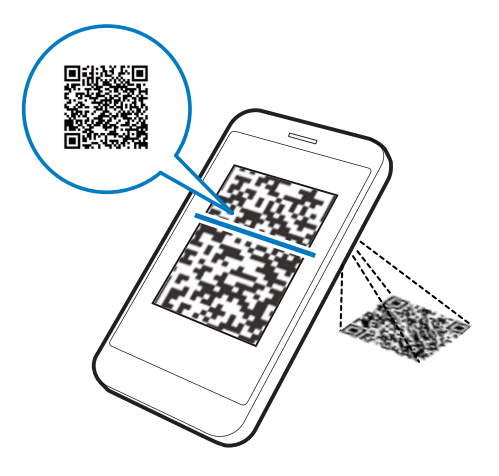

2 Suivez les instructions à l'écran pour installer l'application DockStudio de Philips.

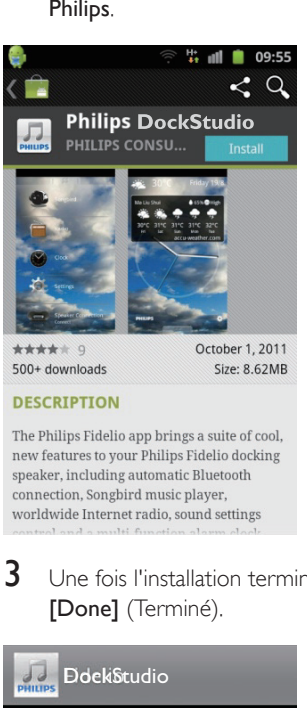

3 Une fois l'installation terminée, appuyez sur [Done] (Terminé).

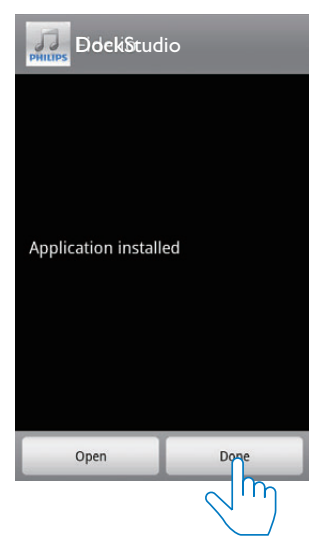

» L'icône de DockStudio s'affiche sur votre périphérique portable.

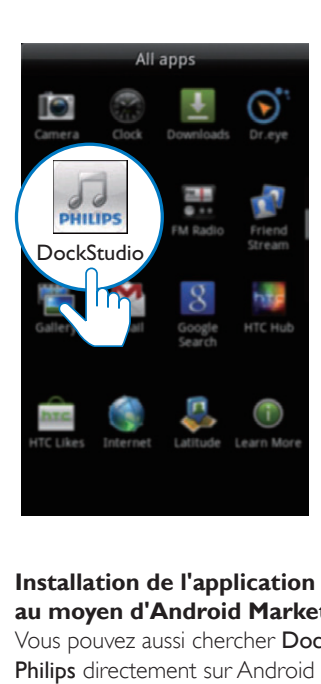

#### **Installation de l'application DockStudio au moyen d'Android Market**

Vous pouvez aussi chercher DockStudio de Philips directement sur Android Market, puis installer l'application.

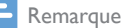

- Assurez-vous que votre appareil Android est connecté à Internet.
- Assurez-vous qu'Android Market est disponible sur votre appareil Android.

1 Appuyez sur l'icône « Android Market » de votre périphérique.

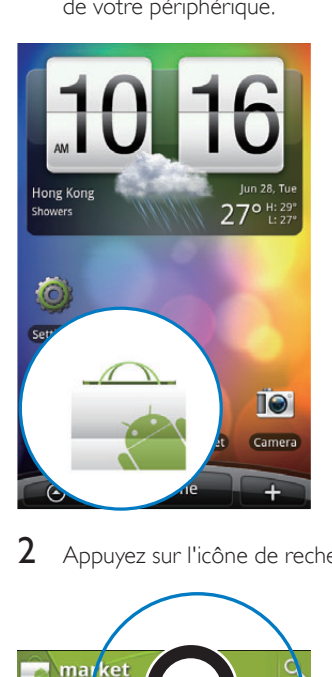

2 Appuyez sur l'icône de recherche à l'écran.

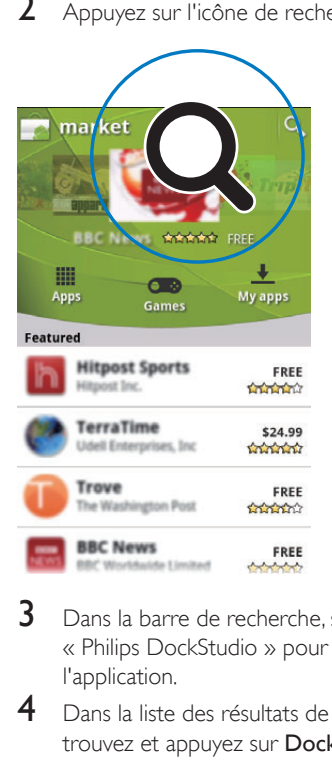

- 3 Dans la barre de recherche, saisissez « Philips DockStudio » pour rechercher l'application.
- 4 Dans la liste des résultats de la recherche, trouvez et appuyez sur DockStudio de Philips pour lancer le téléchargement.

<span id="page-11-0"></span>5 Suivez les instructions à l'écran pour installer l'application DockStudio.

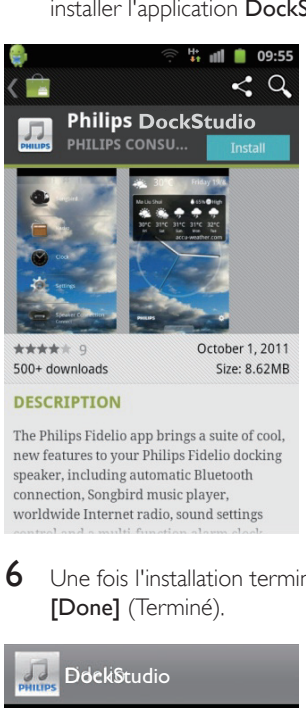

6 Une fois l'installation terminée, appuyez sur [Done] (Terminé).

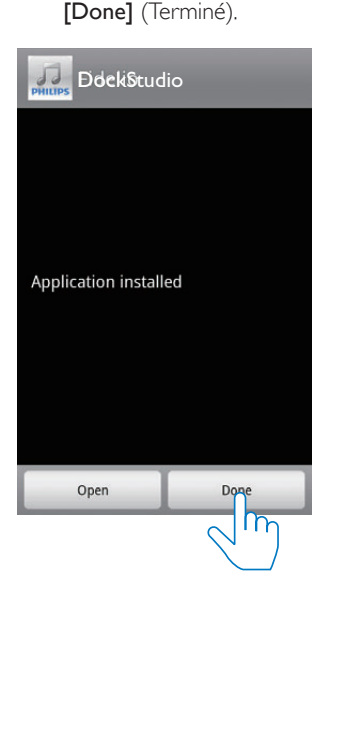

#### Activation de Bluetooth avec l'application DockStudio

L'application DockStudio de Philips permet de connecter automatiquement votre appareil Android et votre station d'accueil via Bluetooth.

#### Remarque

• Assurez-vous que votre appareil Android est connecté à Internet.

#### **Lancement initial**

- **1** Sur votre station d'accueil, appuyez sur  $\phi$ à plusieurs reprises pour sélectionner la source Bluetooth.
	- → \* clignote sur l'afficheur.
- 2 Sur l'écran d'accueil de votre appareil, appuyez sur l'icône DockStudio pour lancer l'application.

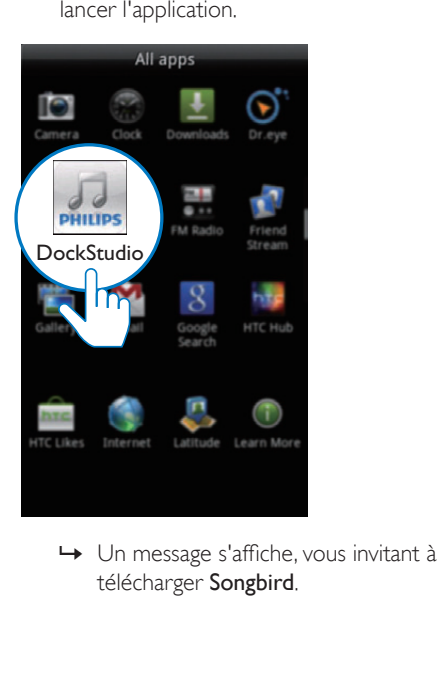

télécharger Songbird.

#### 3 Appuyez sur [Cancel] (Annuler).

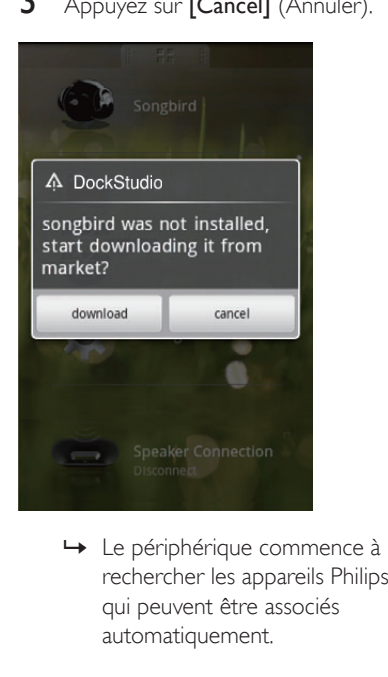

rechercher les appareils Philips qui peuvent être associés automatiquement.

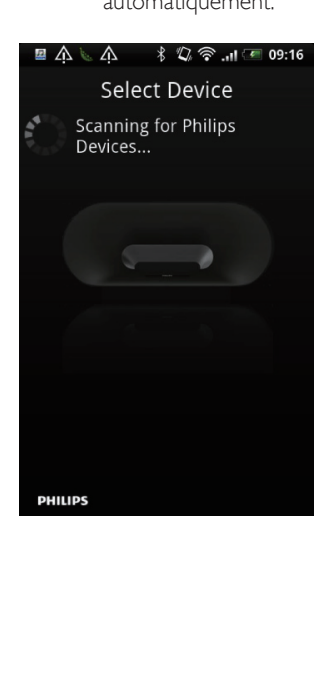

- 4 Lorsque [PHILIPS AS141] s'affiche sur votre appareil, sélectionnez-le pour établir la connexion.
	- » L'établissement de la connexion peut prendre quelques secondes.

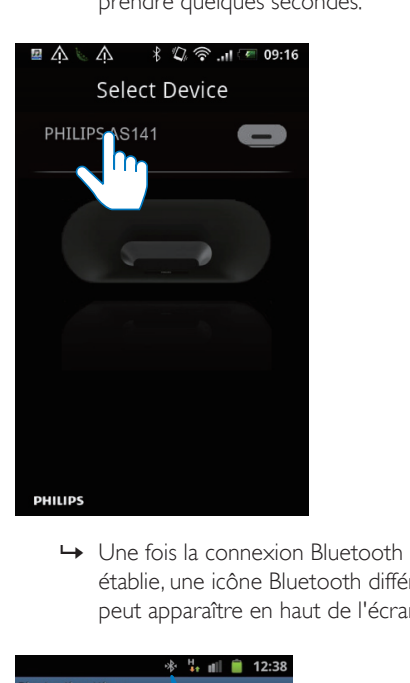

établie, une icône Bluetooth différente peut apparaître en haut de l'écran.

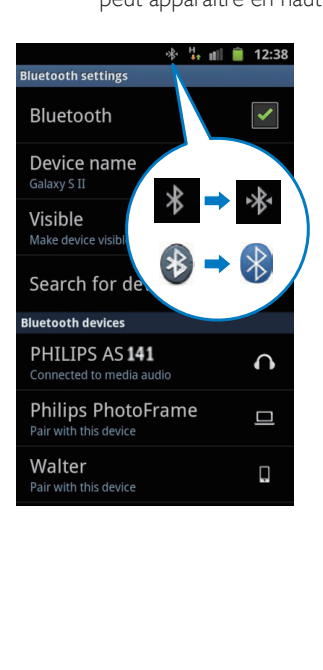

5 Lancez la lecture de musique à l'aide du lecteur multimédia de votre périphérique portable.

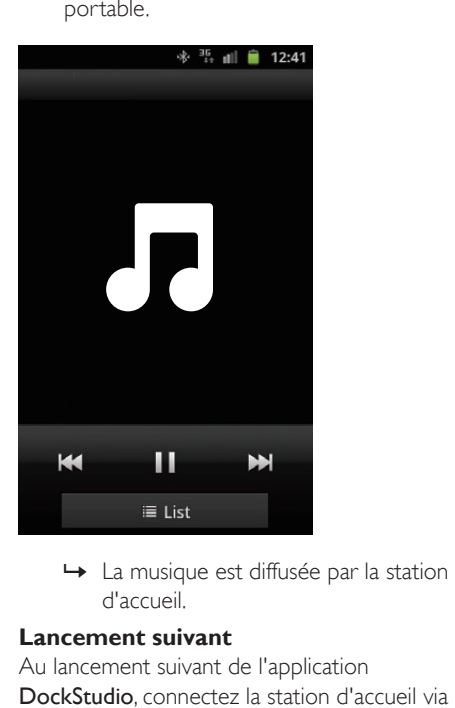

d'accueil.

#### **Lancement suivant**

Au lancement suivant de l'application DockStudio, connectez la station d'accueil via Bluetooth comme expliqué ci-dessous.

1 Activez la fonction Bluetooth de votre station d'accueil.

2 Lancez DockStudio de Philips et accédez à son menu.

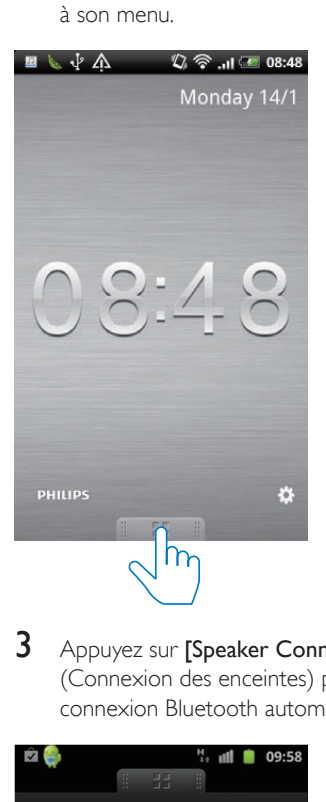

3 Appuyez sur [Speaker Connection] (Connexion des enceintes) pour activer la connexion Bluetooth automatique.

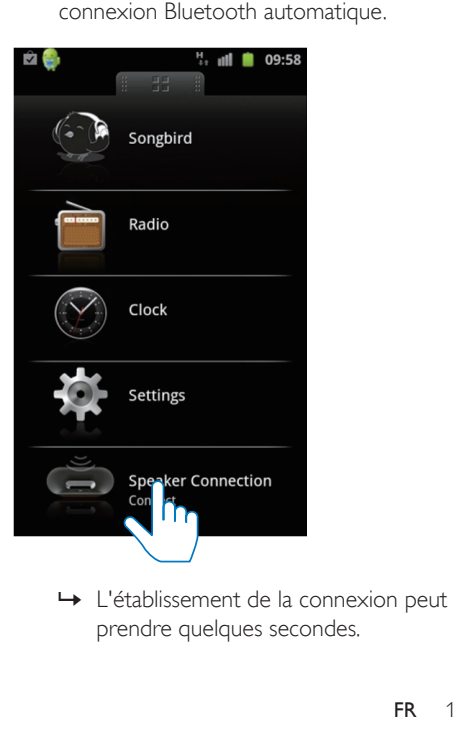

prendre quelques secondes.

- <span id="page-14-0"></span>4 Lancez la lecture audio sur votre périphérique portable.
	- » La musique est diffusée par la station d'accueil.

#### Synchronisation automatique de l'heure

Une fois la connexion Bluetooth activée via DockStudio de Philips, la station d'accueil synchronise automatiquement l'heure avec celle de votre appareil compatible Bluetooth.

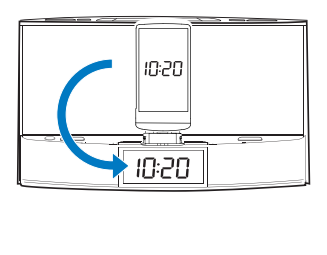

#### Lecture de fichiers audio avec Philips Songbird

Philips Songbird est un programme sur PC simple et facile à utiliser ainsi qu'une application Android. Il vous permet de découvrir, de lire et de synchroniser vos fichiers multimédias à partir d'un PC vers vos appareils Android en toute simplicité.

#### Installation de Songbird sur l'appareil Android

1 Appuyez sur l'icône de DockStudio sur votre appareil Android.

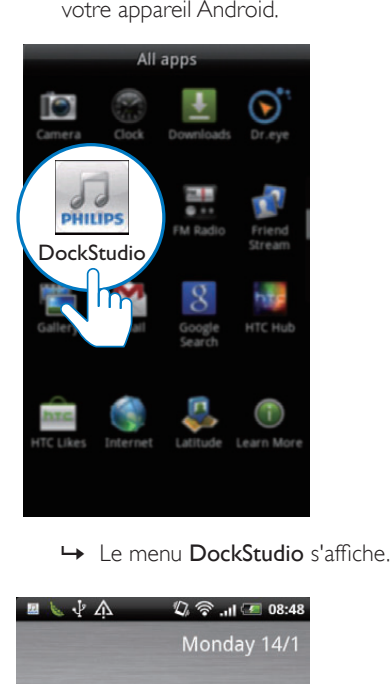

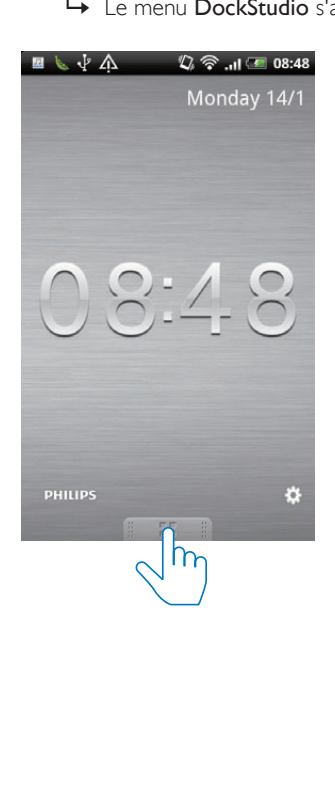

### 2 Appuyez sur [Songbird].

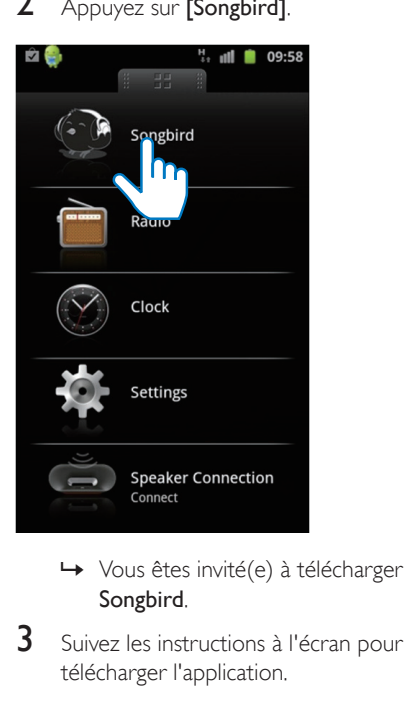

- Songbird.
- 3 Suivez les instructions à l'écran pour télécharger l'application.

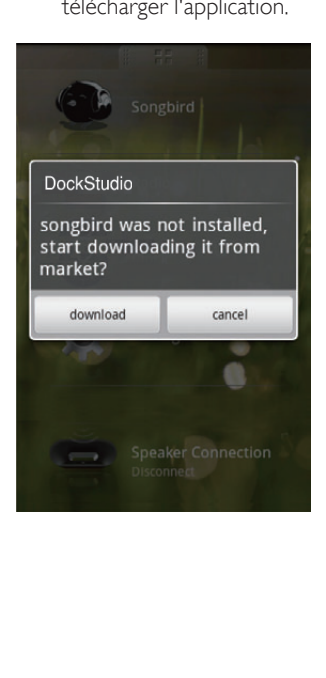

4 Après l'installation, appuyez sur [Open] (Ouvrir) pour accéder au menu Songbird.

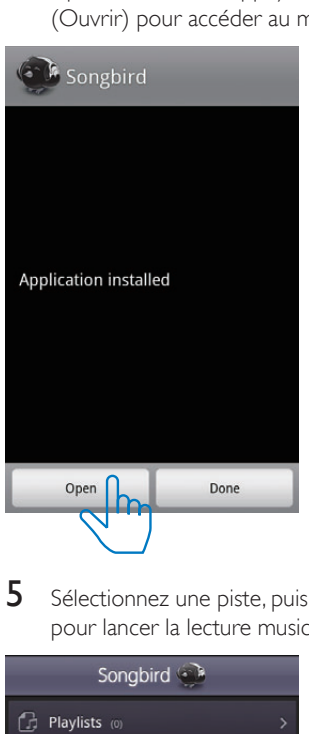

5 Sélectionnez une piste, puis appuyez sur  $\blacktriangleright$ pour lancer la lecture musicale.

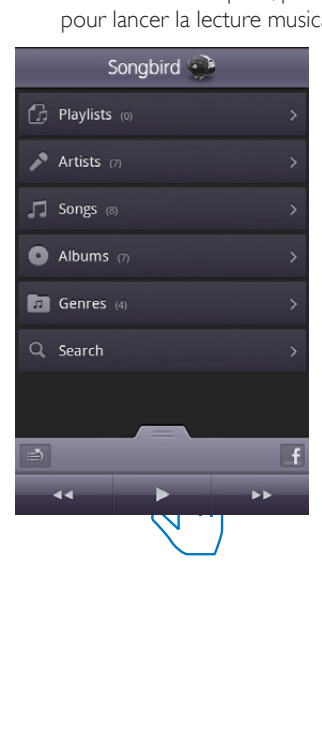

<span id="page-16-0"></span>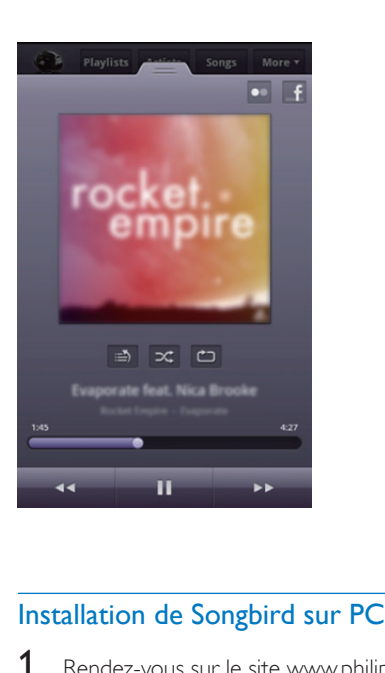

- 1 Rendez-vous sur le site www.philips.com/ songbird.
- 2 Recherchez Songbird.

#### songbird

 $\alpha$ 

- 3 Téléchargez la dernière version de l'application Songbird.
- 4 Suivez les instructions à l'écran pour installer Philips Songbird sur votre ordinateur.

#### Synchronisez l'appareil avec le PC via Philips Songbird.

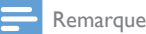

stockage USB.

Songbird.

#### • Assurez-vous que vous avez activé le périphérique de

1 Sur votre ordinateur, lancez Philips

- 2 Connectez votre appareil Android au PC au moyen d'un câble USB. Attendez que le périphérique soit reconnu par Songbird.
	- » Sur Philips Songbird, le périphérique s'affiche lorsqu'il est reconnu par le PC.

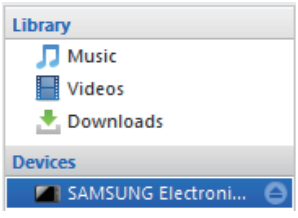

» Si vous connectez l'appareil pour la première fois à Philips Songbird, une fenêtre contextuelle s'affiche. Sélectionnez la synchronisation automatique comme indiqué.

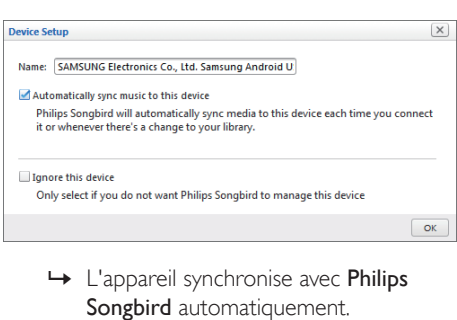

Songbird automatiquement.

Si vous n'avez pas sélectionné la synchronisation automatique, vous pouvez synchroniser Songbird manuellement.

1 Sélectionnez le lecteur dans Devices (Appareils).

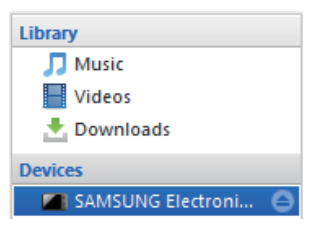

#### <span id="page-17-0"></span>2 Sélectionnez Manual (Manuel) ou Auto.

Manual

Audio Syncing:

Sync

**3** Cliquez sur **Sync** (Synchroniser). » Si vous avez sélectionné la synchronisation automatique, elle démarre automatiquement lorsque vous connectez le périphérique au PC.

Auto

#### Utilisation accrue de fonctionnalités avec **DockStudio**

Avec DockStudio de Philips, vous pouvez également écouter la radio Internet et régler l'alarme ainsi que l'arrêt programmé.

#### Réglage de l'alarme

Avec DockStudio de Philips, vous pouvez définir plusieurs alarmes et connaître les dernières prévisions météo. Il vous avertit même lorsque les conditions météorologiques sont appropriées pour votre activité de plein air préférée.

1 Lancez l'application.

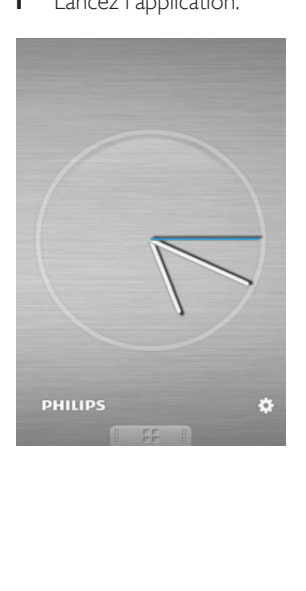

2 Appuyez sur l'icône  $\ast$  pour accéder au menu de réglage de l'horloge.

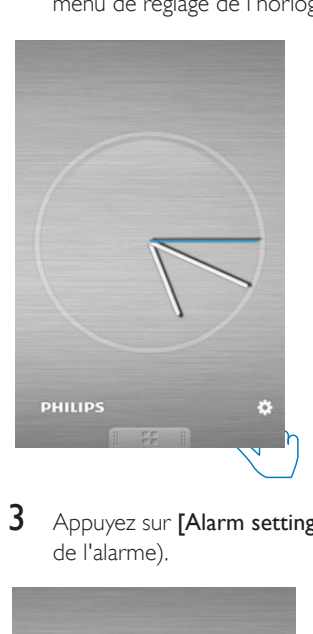

3 Appuyez sur [Alarm settings] (Paramètres de l'alarme).

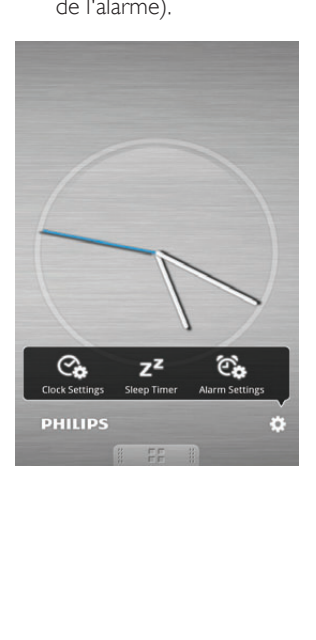

<span id="page-18-0"></span>4 Appuyez sur + pour accéder au menu de réglage de l'alarme.

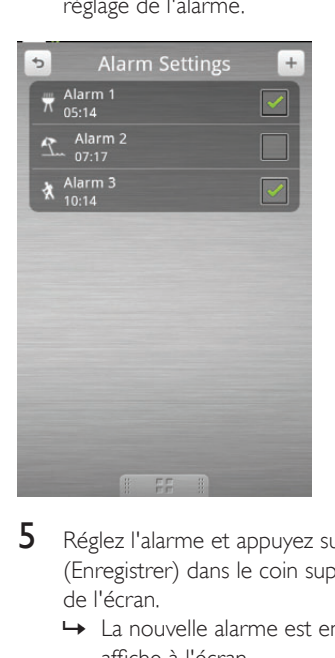

- 5 Réglez l'alarme et appuyez sur [Save] (Enregistrer) dans le coin supérieur droit de l'écran.
	- » La nouvelle alarme est enregistrée et affiche à l'écran.

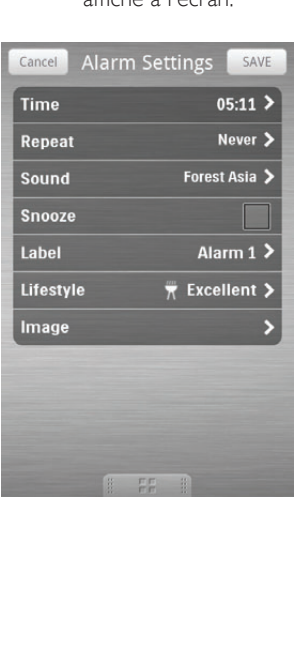

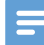

#### Remarque

• À partir de l'onglet [Lifestyle] (Style de vie), vous pouvez sélectionner votre sport et le temps de votre choix (excellent, bon ou correct). L'alarme ne sonnera pas si le temps n'est pas assez bon.

#### Réglage de l'arrêt programmé

1 Lancez DockStudio de Philips.

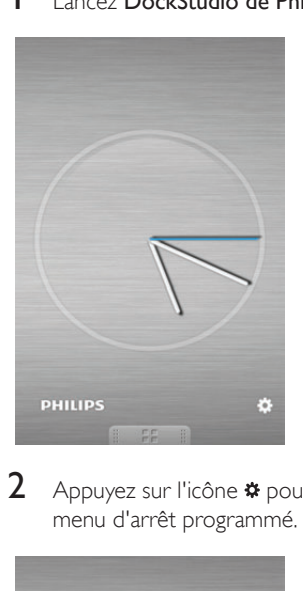

2 Appuyez sur l'icône \* pour accéder au menu d'arrêt programmé.

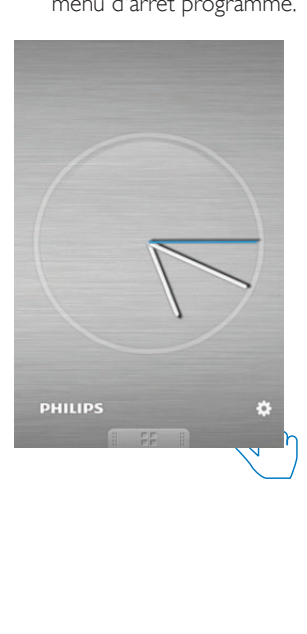

<span id="page-19-0"></span>3 Sélectionnez la période d'arrêt programmé, puis appuyez sur [Start] (Démarrer).

| puis appuyez sur <b>  Start </b> (Déi              |
|----------------------------------------------------|
| Sleep Timer                                        |
| 10 <sub>min</sub>                                  |
| 15 <sub>min</sub>                                  |
| 20 <sub>min</sub>                                  |
| 30 <sub>min</sub>                                  |
| 45 <sub>min</sub>                                  |
|                                                    |
|                                                    |
| Start                                              |
| 59                                                 |
|                                                    |
| Remarque                                           |
| Cette fonction est disponible uniquem<br>Songbird. |

Remarque

• Cette fonction est disponible uniquement avec Philips Songbird.

#### Écoute de la radio sur Internet

- 1 Connectez votre appareil Android et la station d'accueil via Bluetooth.
- 2 Ouvrez DockStudio de Philips pour accéder au menu principal.

3 Appuyez sur [Radio] (Radio) sur l'écran.

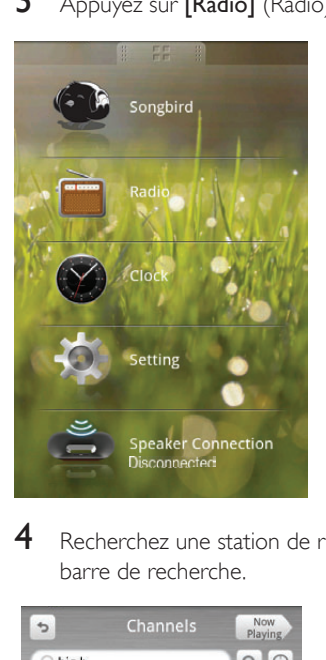

4 Recherchez une station de radio dans la barre de recherche.

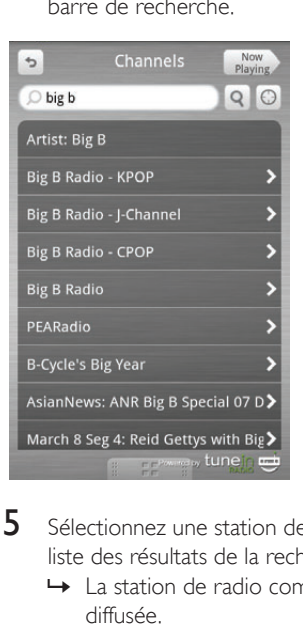

- 5 Sélectionnez une station de radio dans la liste des résultats de la recherche.
	- » La station de radio commence à être diffusée.

#### <span id="page-20-0"></span>Placement sur la station d'accueil et charge de votre téléphone Android

#### Placement sur la station d'accueil de votre téléphone Android

Pour charger votre téléphone Android, vous devez commencer par le placer sur la station d'accueil.

1 Vérifiez l'orientation du connecteur micro USB sur votre téléphone Android.

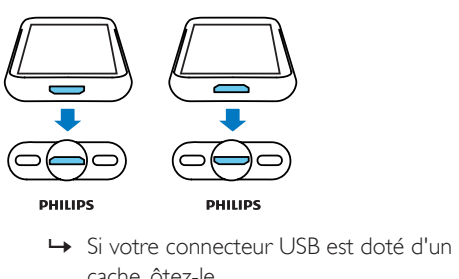

- 
- cache, ôtez-le.

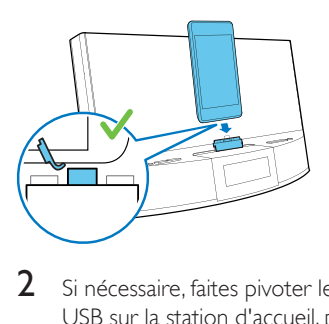

2 Si nécessaire, faites pivoter le connecteur USB sur la station d'accueil, puis placez votre téléphone Android sur la station d'accueil.

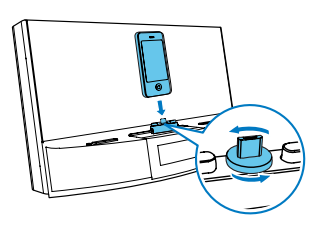

3 Ajustez les amortisseurs latéraux du connecteur pour stabiliser le téléphone.

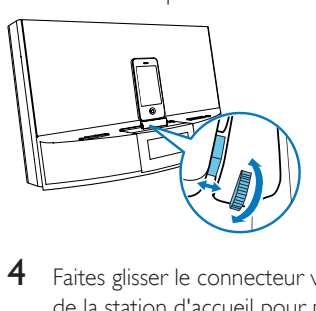

4 Faites glisser le connecteur vers le centre de la station d'accueil pour placer votre téléphone.

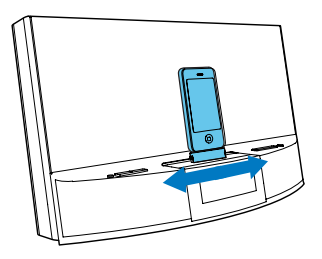

#### Remarque

• Si le connecteur micro USB est situé en haut de l'appareil et que vous utilisez la version 2.3 du système Android ou une version supérieure, la rotation automatique de l'écran sera disponible.

#### Utilisation de l'extension pour station d'accueil

Si le connecteur USB de votre téléphone est situé près du bord, vous pouvez utiliser l'extension pour station d'accueil fournie pour équilibrer le téléphone connecté, comme illustré.

<span id="page-21-0"></span>1 Réglez les deux molettes afin que les amortisseurs soient sur la position la plus basse.

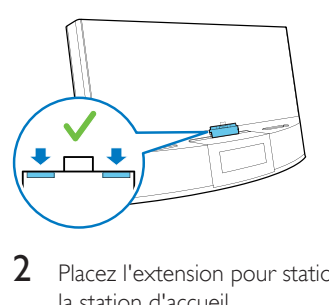

2 Placez l'extension pour station d'accueil sur la station d'accueil.

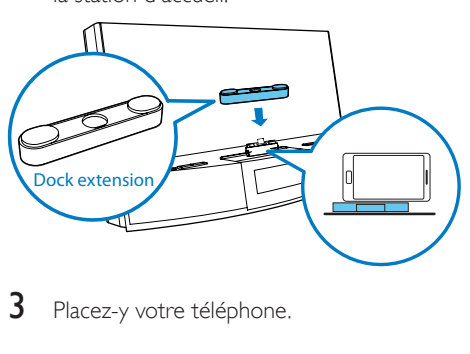

3 Placez-y votre téléphone.

#### Charge du téléphone Android

Lorsque la station d'accueil est connectée à l'alimentation secteur, votre téléphone installé commence à se charger automatiquement, même en mode veille.

### <span id="page-22-0"></span>5 Écoute de stations de radio FM

#### Réglage des stations de radio FM

#### Conseil

- Placez l'antenne aussi loin que possible du téléviseur, du magnétoscope ou de toute autre source de rayonnement.
- Pour améliorer la réception, déployez entièrement l'antenne FM et ajustez sa position.
- 1 Appuyez plusieurs fois sur SOURCE pour sélectionner la source FM tuner.
- 2 Maintenez le bouton  $\blacktriangleleft$  /  $\blacktriangleright$  enfoncé pendant deux secondes.
	- » La station d'accueil se règle automatiquement sur une station présentant un signal puissant.
- 3 Répétez l'étape 2 pour régler d'autres stations de radio.

#### Pour régler une station manuellement :

1 Appuyez plusieurs fois sur  $\blacktriangleleft$  /  $\blacktriangleright$  iusqu'à obtention de la réception optimale.

#### Mémorisation automatique des stations de radio FM

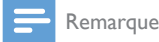

• Vous pouvez mémoriser jusqu'à 20 stations de radio FM.

En mode tuner, maintenez le bouton PROG enfoncé pendant deux secondes.

> » La station d'accueil mémorise toutes les stations de radio FM disponibles et diffuse automatiquement la première station disponible.

#### Programmation manuelle des stations de radio FM

- 1 Permet de régler une station de radio FM.<br>2 Appuyez sur le bouton **PROG**
- Appuyez sur le bouton PROG.
	- » Le numéro de présélection se met à clignoter.
- 3 Appuyez plusieurs fois sur  $\blacktriangle$  /  $\blacktriangledown$  pour sélectionner un numéro.
- 4 Appuyez de nouveau sur **PROG** pour confirmer.
- 5 Répétez les étapes 1 à 4 pour mémoriser d'autres stations de radio.

Remarque

• Pour effacer une station présélectionnée, mémorisez une autre station à sa place.

#### Sélection d'une station de radio présélectionnée

En mode Tuner FM, appuyez plusieurs fois sur  $\triangle$  /  $\nabla$  pour sélectionner un numéro de présélection.

### <span id="page-23-0"></span>6 Autres fonctions

### Réglage de l'horloge

- 1 Appuyez sur  $\phi$  pour activer le mode veille de la station d'accueil.
- 2 Maintenez le bouton SET TIME enfoncé pendant deux secondes.
	- » Les chiffres des heures et des minutes commencent à clignoter.
- 3 Appuyez plusieurs fois sur  $\triangle$  /  $\nabla$  et  $\blacktriangleleft$  / **PD** pour régler l'heure et les minutes.
- 4 Appuyez sur SET TIME pour confirmer. → [12H] ou [24H] se met à clignoter.
- 5 Appuyez sur  $\blacktriangle$  /  $\blacktriangledown$  pour sélectionner le format 12/24 heures.
- 6 Appuyez sur SET TIME pour confirmer. » L'heure s'affiche.

#### Réglage de l'alarme

#### Réglage de l'alarme

En mode veille, vous pouvez définir deux alarmes qui se déclencheront à des heures différentes.

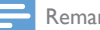

Remarque

- Assurez-vous que vous avez correctement réglé l horloge.
- 1 Maintenez enfoncé AL1/AL2 pendant 2 secondes pour activer le mode de réglage de l'alarme.
	- » Les chiffres des heures et des minutes commencent à clignoter.
- 2 Appuyez plusieurs fois sur  $\triangle$  /  $\blacktriangledown$  et  $\blacktriangledown$  4 pour régler l'heure et les minutes.
- 3 Appuyez sur **AL1/AL2** pour confirmer.

#### Sélection de la source de l'alarme

#### Remarque

Pour ce qui est de l'alarme, vous avez le choix entre le buzzer, la dernière station de radio écoutée et la dernière piste lue sur votre appareil Android.

#### Réglez la commande AL1/AL2 RADIO·BUZZ·DOCK pour sélectionner la source de l'alarme pour les deux alarmes.

Remarque

• Si DOCK est sélectionné en tant que source d'alarme, assurez-vous que vous avez placé votre appareil sur la station d'accueil.

#### Activation/désactivation de l'alarme

- 1 Appuyez sur **AL1/AL2** pour afficher les réglages de l'alarme.
- 2 Appuyez de nouveau sur AL1/AL2 pour activer ou désactiver l'alarme.
	- » L'icône de l'alarme s'affiche si l'alarme est activée ; elle disparaît si l'alarme est désactivée.
	- Pour arrêter le son de l'alarme, appuyez sur le bouton AL1/AL2 correspondant.
	- » L'alarme se déclenche le jour suivant.

#### Alarme en mode rappel

Lorsque l'alarme se déclenche, appuyez sur SNOOZE.

» L'alarme s'éteint, puis se déclenche de nouveau neuf minutes plus tard.

### <span id="page-24-0"></span>Réglage de l'arrêt programmé

Cette station d'accueil peut basculer automatiquement en mode veille après une période prédéfinie.

Appuyez sur SLEEP à plusieurs reprises pour sélectionner la période d'arrêt programmé (en minutes).

→ Lorsque l'arrêt programmé est activé. z<sup>z</sup> s'affiche.

#### Pour désactiver l'arrêt programmé

Appuyez plusieurs fois sur SLEEP jusqu'à ce que [OFF] (Désactivé) s'affiche.

#### Écoute de la musique à partir d'un périphérique externe

Vous pouvez écouter de la musique à partir d'un périphérique externe grâce à cet appareil.

- 1 Connectez le câble MP3 Link à :
	- la prise MP3 LINK.
	- la prise casque d'un appareil externe.
- 2 Appuyez plusieurs fois sur SOURCE pour sélectionner la source MP3 link.  $\rightarrow$   $\bullet$  s'affiche.
- 3 Lancez la lecture du fichier audio sur le périphérique externe (voir le manuel d'utilisation de l'appareil).

#### Réglage de la luminosité de l'écran

Appuyez plusieurs fois sur BRIGHTNESS pour sélectionner différents niveaux de luminosité.

## <span id="page-25-0"></span>7 Informations sur le produit

#### Remarque

• Les informations sur le produit sont sujettes à modifications sans notification préalable.

### Caractéristiques techniques

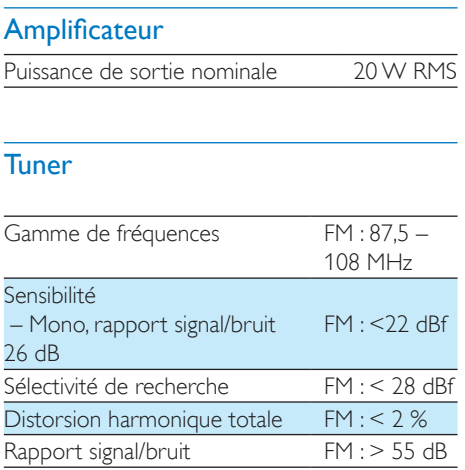

#### Informations générales

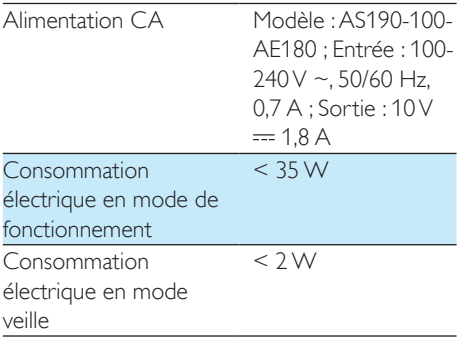

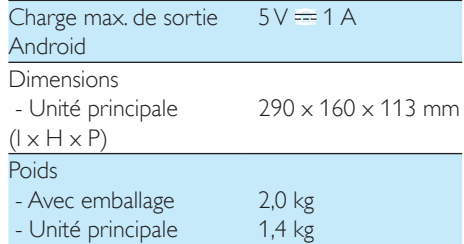

## <span id="page-26-0"></span>8 Dépannage

#### Avertissement

• Ne retirez jamais le boîtier de l'appareil.

Pour que votre garantie reste valide, n'essayez jamais de réparer le système vous-même. En cas de problème lors de l'utilisation de cet appareil, vérifiez les points suivants avant de faire appel au service d'assistance. Si aucune solution à votre problème n'a été trouvée, visitez le site Web Philips (www.philips.com/ support). Lorsque vous contactez Philips, placez votre appareil à portée de main et gardez le numéro de modèle et le numéro de série à disposition.

#### Pas d'alimentation

- Assurez-vous que la fiche d'alimentation de l'appareil est correctement branchée.
- Assurez-vous que la prise secteur est alimentée.

#### Pas de son ou son faible

- Réglez le volume sur votre station d'accueil et votre appareil Android.
- Assurez-vous que votre appareil Android est connecté à la station d'accueil via Bluetooth.

#### Mauvaise qualité de la réception radio

- Éloignez l'appareil de votre téléviseur ou magnétoscope.
- Déployez entièrement l'antenne FM.

#### Les réglages de l'horloge/du programmateur sont effacés.

- Une coupure de courant s'est produite ou la fiche d'alimentation a été débranchée.
- Réglez à nouveau l'horloge/le programmateur.

#### L'alarme ne fonctionne pas

• Réglez correctement l'horloge/alarme.

### À propos des périphériques **Bluetooth**

#### La lecture est impossible avec l'appareil alors que la connexion Bluetooth a réussi.

Il est possible que le périphérique ne soit pas compatible avec l'appareil et ne puisse pas lire la musique.

#### La qualité audio devient médiocre après connexion d'un périphérique Bluetooth.

La réception Bluetooth est faible. Rapprochez le périphérique de l'appareil ou éliminez tout obstacle entre l'appareil et le périphérique.

#### Connexion à l'appareil impossible.

- Le périphérique ne prend pas en charge les profils requis par l'appareil.
- La fonction Bluetooth du périphérique n'est pas activée. Reportez-vous au manuel d'utilisation du périphérique pour activer la fonction Bluetooth.
- L'appareil n'est pas en mode de couplage.
- L'appareil est déjà connecté à un autre périphérique Bluetooth. Débranchez ce périphérique ou tout autre appareil connecté, puis réessayez.

#### Le périphérique couplé ne cesse de se connecter et de se déconnecter.

- La réception Bluetooth est faible. Rapprochez le périphérique de l'appareil ou éliminez tout obstacle entre l'appareil et le périphérique.
- Sur certains périphériques, la connexion Bluetooth se désactive automatiquement pour économiser l'énergie. Cela n'est pas le signe d'un dysfonctionnement de l'appareil.

## <span id="page-27-0"></span>9 Avertissement

Toute modification apportée à cet appareil qui ne serait pas approuvée expressément par Philips Consumer Lifestyle peut invalider l'habilitation de l'utilisateur à utiliser l'appareil.

## $\epsilon$

Ce produit est conforme aux spécifications d'interférence radio de la Communauté Européenne.

#### **Recyclage**

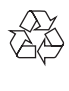

Votre produit a été conçu et fabriqué avec des matériaux et des composants de haute qualité pouvant être recyclés et réutilisés. La présence du symbole de poubelle barrée indique que le produit est conforme à la directive européenne 2002/96/CE :

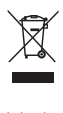

Ne jetez pas ce produit avec les ordures ménagères ordinaires. Renseignez-vous sur les dispositions en vigueur dans votre région concernant la collecte séparée des appareils électriques et électroniques. La mise au rebut correcte de l'ancien produit permet de préserver l'environnement et la santé.

#### Informations sur l'environnement

Tout emballage superflu a été supprimé. Nous avons fait notre possible pour permettre une séparation facile de l'emballage en trois matériaux : carton (boîte), polystyrène moussé (qui amortit les chocs) et polyéthylène (sacs, feuille protectrice en mousse).

Votre appareil se compose de matériaux recyclables et réutilisables à condition d'être démontés par une entreprise spécialisée. Respectez les réglementations locales pour vous débarrasser des emballages, des piles usagées et de votre ancien équipement.

2012 © Koninklijke Philips Electronics N.V. Tous droits réservés.

Les spécifications mentionnées dans le présent manuel sont susceptibles d'être modifiées sans notification préalable. Les marques commerciales sont la propriété de Koninklijke Philips Electronics N.V. ou de leurs détenteurs respectifs. Philips se réserve le droit de modifier les produits à tout moment, mais n'est pas contraint de modifier les offres précédentes en conséquence.

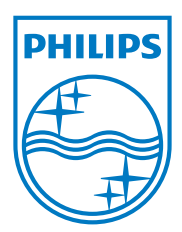

Specifications are subject to change without notice © 2012 Koninklijke Philips Electronics N.V. All rights reserved.

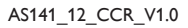

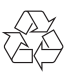